## **Table of Contents**

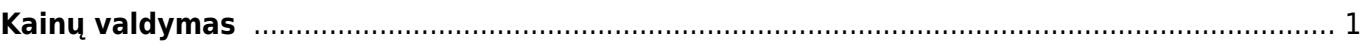

## <span id="page-2-0"></span>**Kainų valdymas**

Kainų valdymo modulio pagalbą galite masiškai pridėti bei atnaujinti prekių kainas visiems ar atskirai kainoraščiams.

Einate: NUSTATYMAI → Pardavimų nustatymai → Kainų valdymas.

Kainų valdymas susideda iš dviejų dalių:

- 1. Filtruoti. Tai reiškia, kad išsifiltruojate kainoraščius pagal norimą informaciją.
- 2. Užpildyti. Tai reiškia, kad užpildysite kainoračius pagal nurodytą informaciją.

Mygtukų reiškmės:

- PRIDĖTI pridės prie kainoraščių papildomą naują eilutę.
- PASIKEITIMAS pakeis kainoraščiuose esančią prekę, prekės klasę kainą į norimą.
- PERŽIŪTĖTI galima peržiūrėti esančių kainoraščių informaciją.
- EXCEL galima išsikelti kainoračių informaciją į excelį.

 Prie laukelio NUOLAIDA yra ženklai: =, +, -, \*, /. Šie ženklai leidžia pridėti, atimti, dauginti bei padalinti esamą nuolaidą ar kainą.

 $\bigcirc$  Jeigu reikia, kad būtų fiksuota nuolaida ar kaina renkamės "=" ženklą.

Jeigu norite atnaujinti vienos prekės kainą visiems esantiems kainoraščiams, tuomet pasirenkame prekę, taikomą nuolaidą ir rezultatą. Spaudžiame mygtuką PASIKEITIMAS.

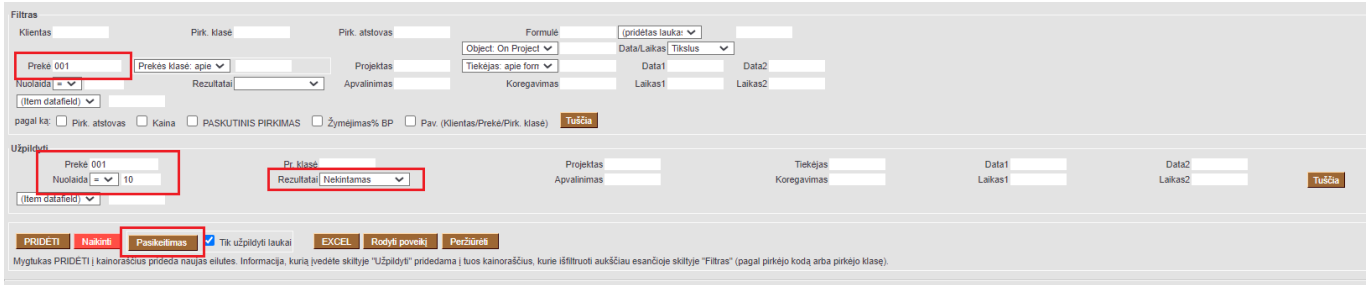

Jeigu norite pakeisti prekės kainą konkrečiam kainoraščiui, tuomet nusirodome tikslų kainoraštį ir prekę:

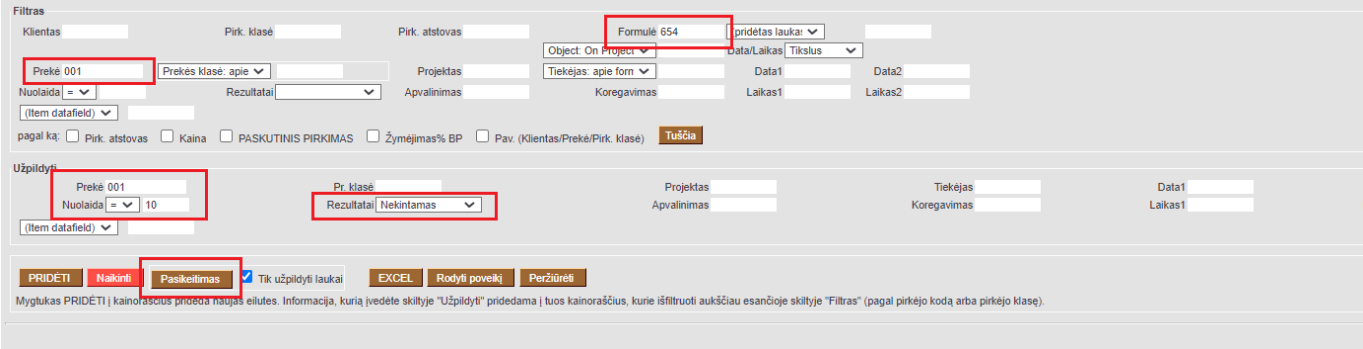

Jeigu norime masiškai pridėti prekę visuose kainoraščiuose, tuomet pasirenkame prekę bei

įrašome nuolaidą ar kainą, kuri bus taikoma prekei ir spaudžiame mygtuką PRIDĖTI.

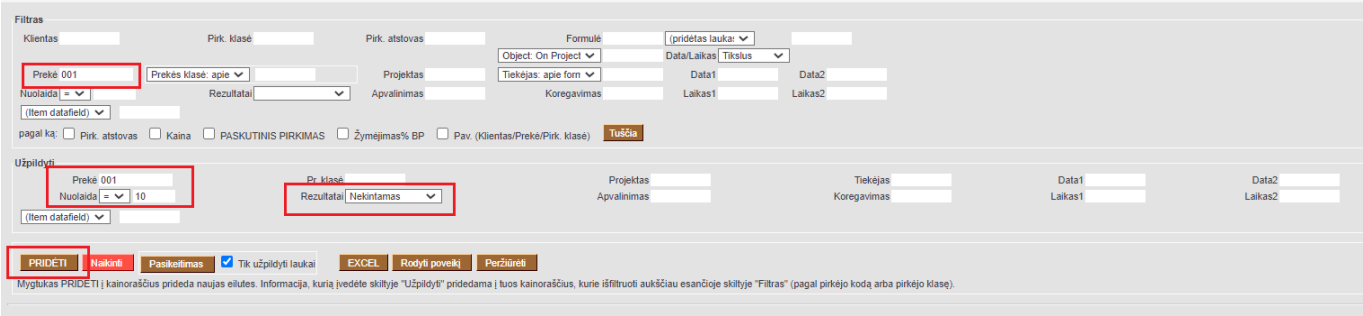

## Nuorodos:

\* [Kainoraščiai](https://wiki.directo.ee/lt/mr_hinnavalem)

From: <https://wiki.directo.ee/> - **Directo Help**

Permanent link: **[https://wiki.directo.ee/lt/mr\\_hinnahaldus?rev=1596632766](https://wiki.directo.ee/lt/mr_hinnahaldus?rev=1596632766)**

Last update: **2020/08/05 16:06**